# Standardized Symbology for MSP, delivered Styled Layer Descriptor for MSP INSPIRE Data model

Olvido Tello & Luis M. Agudo & Gerardo Bruque Spanish Institute of Oceanography (IEO – CSIC)

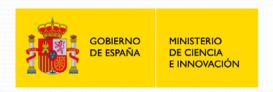

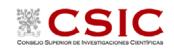

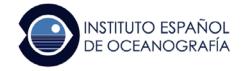

Workshop: Ready to use MSP products

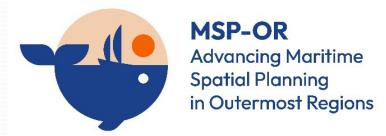

# Using a common Styled Layer Descriptor

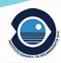

- ✓ In the process of harmonizing the vision and frameworks of Maritime Spatial Plans in the cross border context, it is highly recommended using a common and standard simbolization for portrayal of the objects types defined in the spatial plan.
- ✓ In this sense, the MarSP project was a perfect opportunity to develop the common styles for portrayal of the spatial objects in the spatial plan, applying the results on real world use case developed for Macaronesian Region.
- ✓ The proposal for the standardization of the symbology is the use a common Style layer Descriptor (SLD). This SLD developed in MARSP is based on a set of symbols also created by IEO. These symbols correspond to all spatial objects previously considered in the extended HILUCS developed by ECOAQUA.
- ✓ The SLD is a profile of the Web Map Service (WMS) Encoding Standard, and both are OpenGIS® standards. A SLD defines an encoding to allow the users to define a symbolisation and colouring of geographic feature and coverage data. <a href="https://www.ogc.org/standards/symbol">https://www.ogc.org/standards/symbol</a>

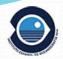

## How standardize the symbology for the MSP INSPIRE data model?

- ✓ Initially, the standards which already exist in symbology for marine cartography were investigated (example: the symbols of the International Hydrographic Organization IHO).
- ✓ Later, numerous Web Map Service (WMS) of Marine Spatial Planning (MSP) were examined to analyze if there were some homogeneous representations for the same spatial use or, at least, having a certain analogy between them.
- ✓ Finally, this general portrayal structure is designed to fit the Planned Land Use data model, which in turn is mainly based on:
  - ZoningElement: that depicts the zoning defined by spatial planners (HILUCS values),
  - SupplementaryRegulation: that enables to inform on regulations that superimpose on the zoning.
- ✓ Most of the elements are areas (representated in polygons) and the higher the level of detail of the element in the HILUCS list, the greater the complexity of the symbol used, but within a clearly structured hierarchy.

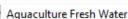

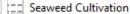

#### Renewable Energy Production Current

#### Renewable Energy Production Thermal

#### Renewable Energy Production Wave

#### Renewable Energy Production Tidal Renewable Energy Production Osmotic

#### Renewable Energy Production

- BlueBio Tech
- Desalation
- Nautical Sports
- Beaches
- Coastal Tourism
- Maritime Services
- Natural
- Wreck
- Archeological
- Underwater Cultural Heritage
- Others
- Port
- FishPort
- Commercial Port
- Cruises Ferries Port
- Recreational Port
- Harbours
- Anchorage Area
- Water Transport
- Marine Traffic Lanes
- OffShore Suply
- Oil Line
- Gas Line
- SolidWaste Treatment
- Water Waste Treatment
  - Marine Litter Location

#### Styles for the layer LandUse.ZoningElement

Based on HILUCS (Hierarchical INSPIRE Land Use Classification System) values

https://inspire.ec.europa.eu/codelist/HILUCSValue

- 1) For each of the 6 main classes were assigned a general color or tone, and all the symbols within them have a similar hue.
- A different pattern or geometrical frame styles were assigned to the next level within the hierarchical structure.
- At each next level of detail in the hierarchy, a different geometrical frame was established but within the style of the upper level.
- Between them there are different values of angle, offset, separation, etc.

| Category HILUCS                                   | Colour | Category                            | Sketch or Pattern |
|---------------------------------------------------|--------|-------------------------------------|-------------------|
| 1_Primary Production                              |        | 3_4_7_UnderwaterCulturalHeritage    |                   |
| 2_Secondary Production                            |        |                                     |                   |
| 3_Tertiary Production                             |        | 3_4_7_1_Natural                     |                   |
| 4_Transport, Networks,<br>Logistics And Utilities |        | 3_4_7_2_Wreck 3_4_7_3_Archeological |                   |
| 5_Residential Use                                 |        |                                     | 44444444          |
| 6_Other Uses                                      |        |                                     |                   |

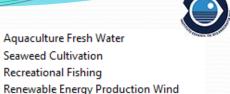

# **Example**: Use case in Madeira. Styles for the layer LandUse.ZoningElement

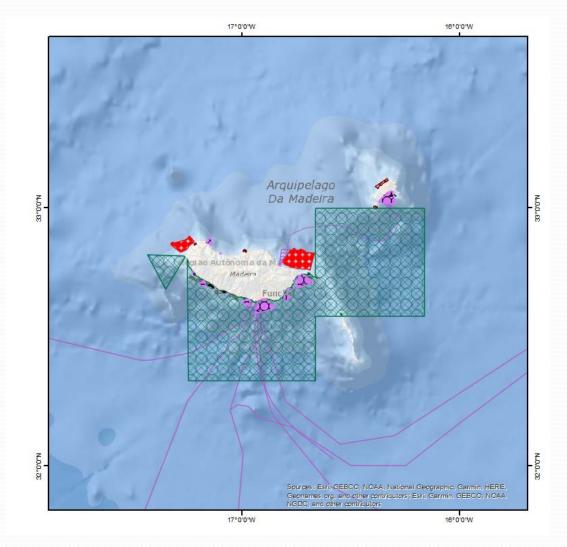

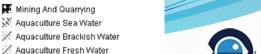

X Other Mining And Quarrying Carbon Capture

✓ Seaweed Cultivation Z Recreational Fishing

Renewable Energy Production Wind 🗱 Renewable Energy Production Current

Renewable Energy Production

Underwater Cultural Heritage

🐺 BlueBio Tech ☑ Desalation Nautical Sports **X** Beaches Coastal Tourism Maritime Services Natural Wreck Archeological

💢 Port

FishPort Commercial Port Cruises Ferries Port Recreational Port

Marbours 3 Anchorage Area 📈 Water Transport 🔀 Marine Traffic Lanes OffShore Suply 3 Oil Line Gas Line

✓ SolidWaste Treatment ✓ Water Waste Treatment X Marine Litter Location 🗙 Marine Oil Discharge Marine Offshore Discharge Y Submarine Cable Power Submarine Cable Telecom X Submarine Cables Outfalls Gullyries Conservation Protection

💉 Marine Protected Area

No Take Zone

Protected Area 💥 Militar Area

💥 Renewable Energy Production Thermal 💋 Renewable Energy Production Wave Renewable Energy Production Tidal Renewable Energy Production Osmotic

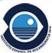

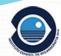

## Styles for the layer LandUse.Supplementary Regulation

Based on the categories of the Hierarchical Supplementary Regulation Code List (HSRCL)

https://inspire.ec.europa.eu/codelist/SupplementaryRegulationValue

- 1) At each of the 9 main classes were assigned a general color or tone and all the symbols within them have a similar hue.
- 2) For this symbology, no interior pattern or symbology was chosen: only the outer line is the one that would represent the polygon.
- 3) At each next level of detail, line differences were established, but in consonance with the style of the higher level.
- 4) To distinguish the different categories of HSRCL we have used with thickness values, continuous or discontinuous lines, dashes, points, different patterns with points and dashes, double lines, etc.

| ✓ |                                                                                                    |      |  |  |
|---|----------------------------------------------------------------------------------------------------|------|--|--|
| [ | http://inspire.ec.europa.eu/codelist/SupplementaryRegulationValue/1_4_NatureProtection                           |      |  |  |
| [ | http://inspire.ec.europa.eu/codelist/SupplementaryRegulationValue/7_1_3_10_AirportActivities                     |      |  |  |
|   | http://inspire.ec.europa.eu/codelist/SupplementaryRegulationValue/9_1_RestrictedActivities                       |      |  |  |
|   | http://www.geoportal.ulpgc.es/registro/plannedLandUse/SupplementaryRegulation/9_3_1_WhaleWatchingExclusionArea.h | html |  |  |
| [ | http://www.geoportal.ulpgc.es/registro/plannedLandUse/SupplementaryRegulation/9_3_2_AnchorageExclusionArea.html  |      |  |  |
|   |                                                                                                    |      |  |  |

| SupplementaryRegulation                   | Colour |
|-------------------------------------------|--------|
| Impact on environment                     |        |
| Risk exposure                             |        |
| Heritage protection                       |        |
| General interest                          |        |
| Land property right                       |        |
| Regulations on buildings                  |        |
| Local regional state development policies |        |
| Social health choices                     |        |
| Regulated activities                      |        |
| Other supplementary regulation            |        |
|                                           |        |

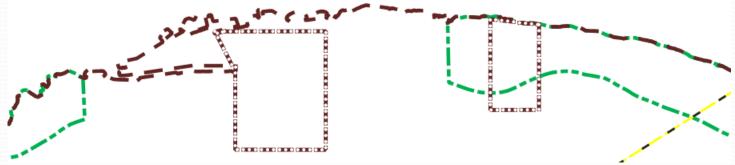

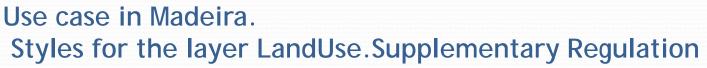

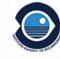

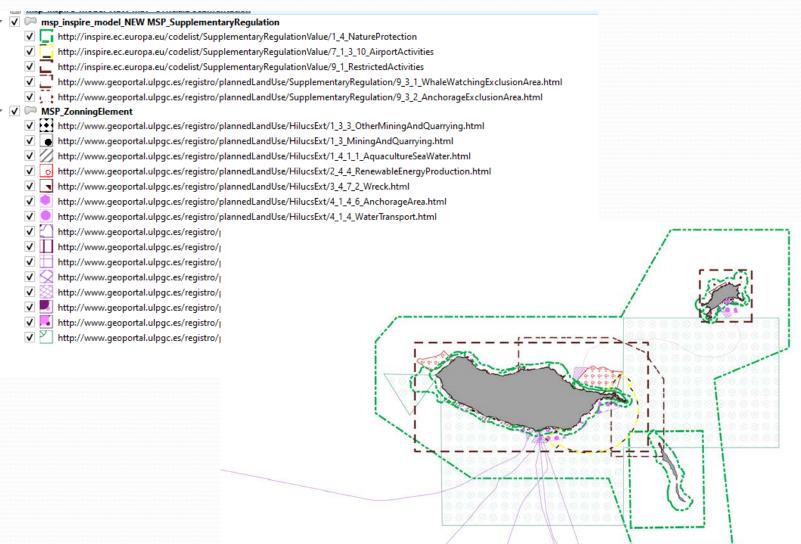

# Creating a SLD

- Generate Symbology
  - ➤ Import symbology from ESRI format (\*.style) to QGIS

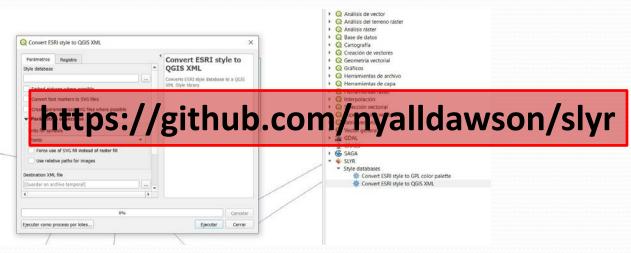

➤ Generate directly in QGIS

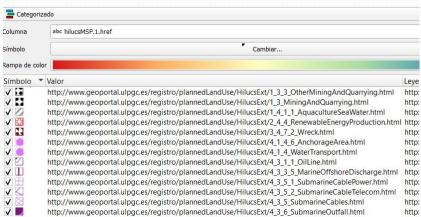

## Generate symbology

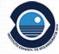

Potential problems with fonts

In our case the layer to symbolize must have the field "hilucsMSP.1.href" because this data will be symbolized through it, via a rule of filter defined by the standard SLD.

# 1. Generate symbology

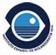

```
</se:Description>
  <ogc:PropertyIsEqualTo>
    <ogc:PropertyName>hilucsMSP.1.href</ogc:PropertyName>
    <ogc:Literal>http://www.geoportal.ulpgc.es/registro/plannedLandUse/HilucsExt/1 3 4 CarbonCapture.html</ogc:Literal>
  </ogc:PropertyIsEqualTo>
</ogc:Filter>
  <se:Fill>
      <se:Graphic>
        <se:Mark>
          <se:WellKnownName>circle</se:WellKnownName>
            <se:SvgParameter name="fill">#686868<//se:SvgParameter>
          </se:Fill>
            <se:SvgParameter name="stroke">#686868<//se:SvgParameter>
            <se:SvgParameter name="stroke-opacity">0</se:SvgParameter>
            <se:SvgParameter name="stroke-width">1</se:SvgParameter>
          </se:Stroke>
        </se:Mark>
        <se:Size>7</se:Size>
    </se:GraphicFill>
  </se:Fill>
  <se:VendorOption name="distance">11,11</se:VendorOption>
  <se:Stroke>
    <se:SvgParameter name="stroke">#686868</se:SvgParameter>
```

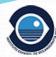

#### 2. Load Symbology

#### Apply symbology in the corresponding WMS service

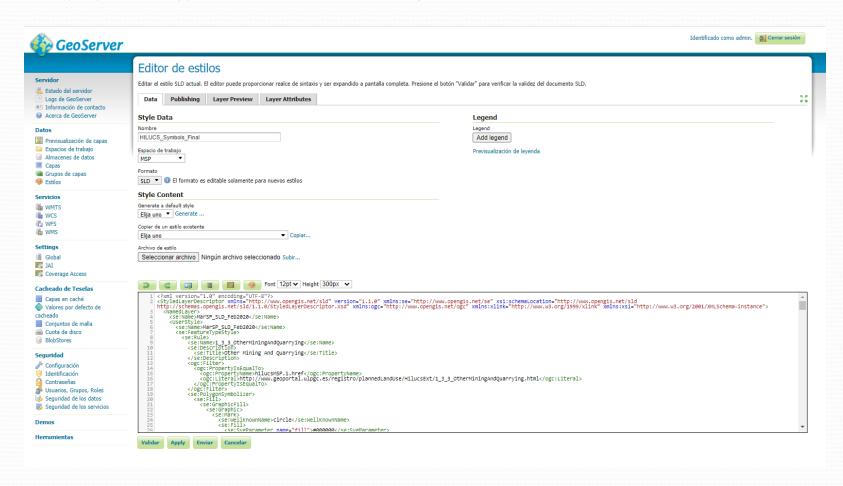

#### MANY THANKS FOR YOUR ATTENTION!

Infraestructura de Datos Espaciales del IEO (IDEO) ideo@ieo.es

M. Olvido Tello Antón olvido.tello@ieo.es

Luis Miguel Agudo Bravo luismi.agudo@ieo.es

Gerardo Bruque Carmona gerardo.bruque@ieo.es

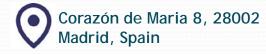

MINISTERIO DE CIENCIA

E INNOVACIÓN

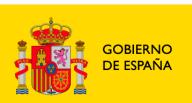

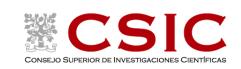

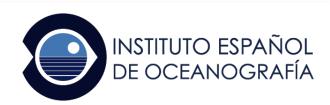